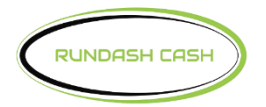

## Switch=Commerce<sup>™</sup>

## **Std 3 TCP/IP DPL Wireless for Hyosung**

Enter, Clear, Cancel, 1, 2, 3

- 1. Customer Setup
	- Communication
		- TCP/IP
	- Message Format
		- Standard 3 (Required)
	- TCP/IP Type
		- SSL Option Disabled
		- Standard TCP/IP
		- Status Monitoring Enabled
		- Communication Header Enabled
		- Communication ID 123SC101
		- CRC Disabled
		- Select Processor or Select Host
	- Standard 3 Option
- 2. Host Setup
	- Use URL Disabled
		- Host URL #1 192.168.0.52
		- Port #1 8000
		- Host URL #2 192.168.0.52
		- Port #2 8000
		- Host Address
	- Disabled
	- Secure Mode Password
		- Serial Number 0000000000000 or Terminal Serial # (if empty)
		- Key Mode TDES
		- Edit Key
			- Key Index 01
				- Key Entry A/B
			- Key Index 01
				- Key Entry A/B
				- **Key Part A**
			- Key Part B
		- Password #1 Default 1111111
		- Password #2 Default 2222222
	- Host Address
- Terminal ID NH  $\_{---}$
- Health Check Message Enable for 2 Hours
- Key Management
- 3. System Setup
	- DHCP Disabled (for Static IP)
	- IP Address 192.168.0.55
	- Subnet Mask 255.255.255.0
	- Default Gateway 192.168.0.52
	- DNS (Leave as is)
	- Terminal IP or ATM IP Setup

Exit out of Operator Functions, powerfail the ATM, look for the welcome screen try a test transaction.